# 一体化单色红外测温仪 **SCTQ‐3014** 用户手册

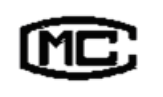

(苏)制 04000205号

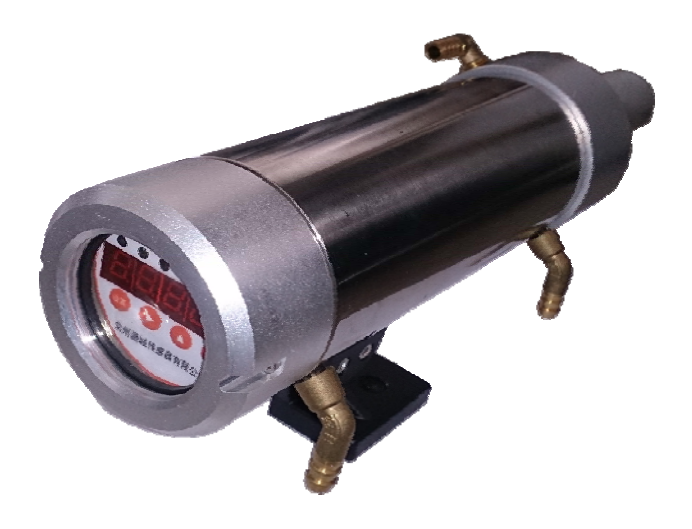

# 常州潞城传感器有限公司

**CHANGZHOU LUCHENG SENSOR CO.,LTD.**

the control control control

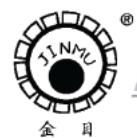

 $-100$ 

TEL:0519-88405106 88402424 88400881 FAX:0519-88402385 E-mail:czsensor@public.cz.js.cn HTTP://www.czsensor.com 

$$
\exists \quad \, \exists \, \bar{x}
$$

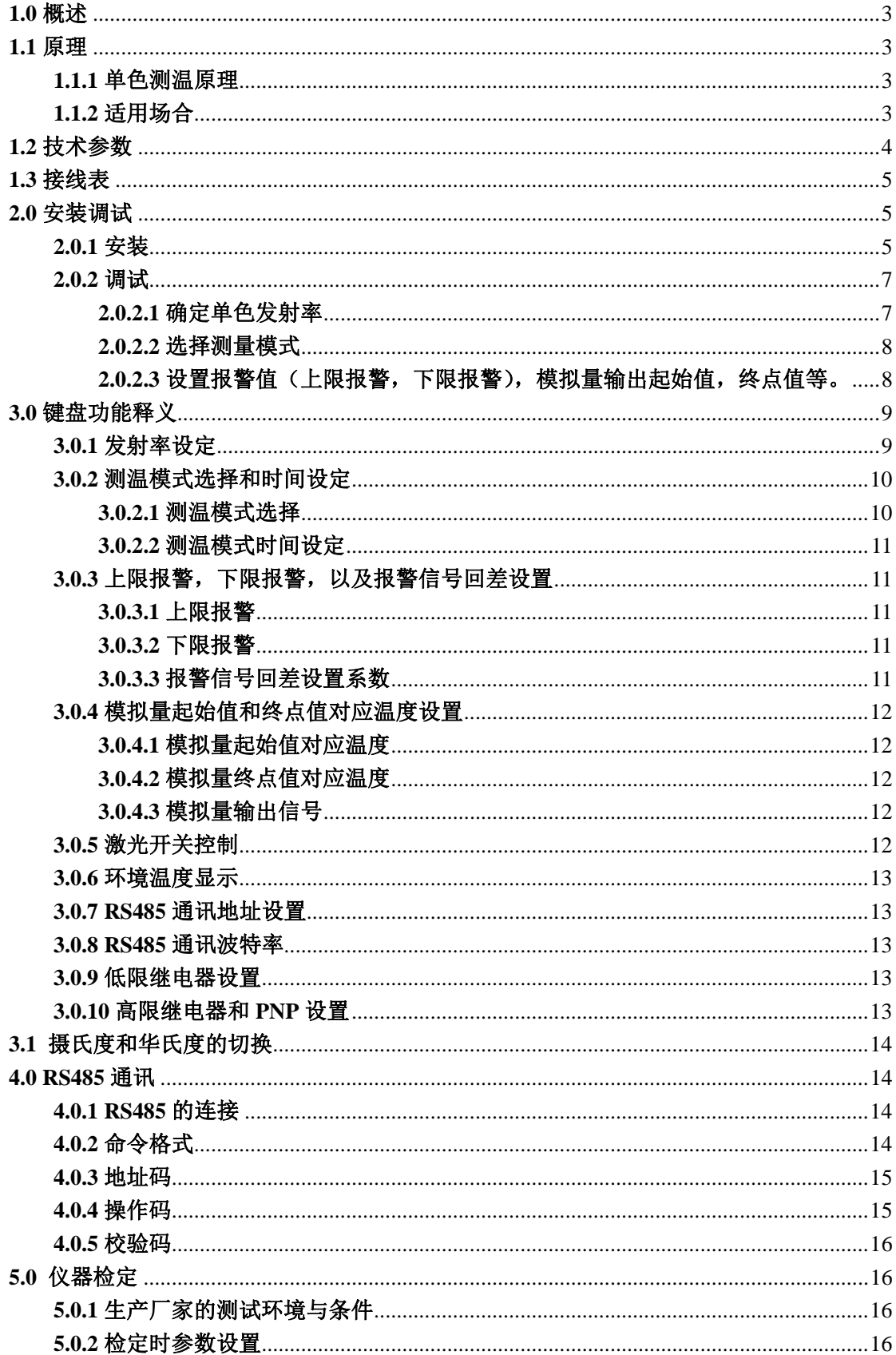

CHANGZHOU LUCHENG SENSOR CO. LTD The control of the control of the control

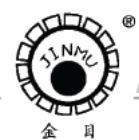

TEL:0519-88405106 88402424 88400881 FAX:0519-88402385 E-mail:czsensor@public.cz.js.cn HTTP://www.czsensor.com - 33  $-100$ 

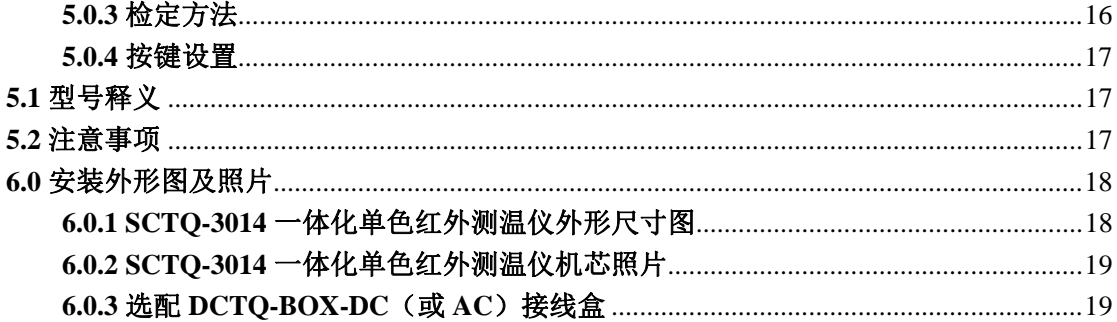

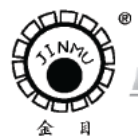

TRL: 0519-88405106 88402424 88400881 FAX: 0519-88402385 E-mail:czsensor@public.cz.js.cn HTTP://www.czsensor.co

#### **1.0** 概述

SCTQ-3014 一体化单色红外测温仪主要用于冶金行业(热轧、连铸、棒材等)其钢铁 的生产与加工制造中温度测量用。该种一体化单色红外测温仪适用于被测面积较大、表面较 平整(不弯曲) 、与测量方向近于垂直、表面理化状态稳定(非处于氧化、气化、液化过程之 中) 、光学通道少灰尘和没有阻挡与衰减等场合下物体温度的测量。

#### **1.1** 原理

SCTQ-3014 一体化单色红外测温仪通过非接触式地测量目标在特定波长范围的红外辐 射能量的大小来测量高温物体的温度,提供 LED 数码显示和对应于温度范围的 4mA~20mA 信号。

一体化单色红外测温仪是通过物体的红外辐射能量来测量物体的温度,由于物体的红外 辐射能量是与物体的温度、物体的材质,物体所处环境等因素有关,这样就可能存在二种不 同材质的物体即使其温度是一样的,但由于产生红外辐射的能力不一样,而出现辐射的红外 能量不一样,从而造成基于红外能量进行测温的测温仪其所测温度不一样。为此要对物体进 行红外辐射能量修正,即发射率系数调节。因此,一体化单色红外测温仪是否能较准确地测 出被测物体温度其发射率系数的正确调整是较关键的一环。

SCTQ-3014 一体化单色红外测温仪是一种智能化、多功能的测温仪。用户可根据现场 环境,修改测温仪的各项参数,探测器灵敏度高,采用激光瞄准以及重复性精度高等特点。

#### **1.1.1** 单色测温原理

热辐射是一种电磁波辐射,人的眼睛只能感知有限的可见光,光谱范围为 0.38μm~0.75 μm,其它范围的光谱人眼不能感受到。并且人眼能够观察到的红外辐射是不精确的。

选择不同的红外探测器能接收不同光谱范围内的红外辐射。本一体化单色红外测温仪通 过使用一个硅的红外探测器,比人眼更灵敏。通过使用一个标准的黑体辐射源,在探测器前 加装一个窄带滤色片,接收物体在某一个波长范围内的红外辐射来测量物体表面的温度。接 收器将接收到的光电流信号经过放大、滤波后送给 MCU。MCU 完成对信号的处理, 将输 出结果送给 LED 显示器和控制系统。

#### **1.1.2** 适用场合

被测物测量面积较大(完全能够充满目标视场)、表面较平整(不弯曲)、与测量方向小 于 30 度、被测物体表面理化状态稳定(非处于氧化、气化、液化过程之中) 、光学通道少灰 尘和没有阻挡与衰减等场合下物体温度的测量。

the control of the control of the

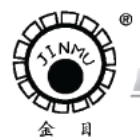

**COLLEGE** 

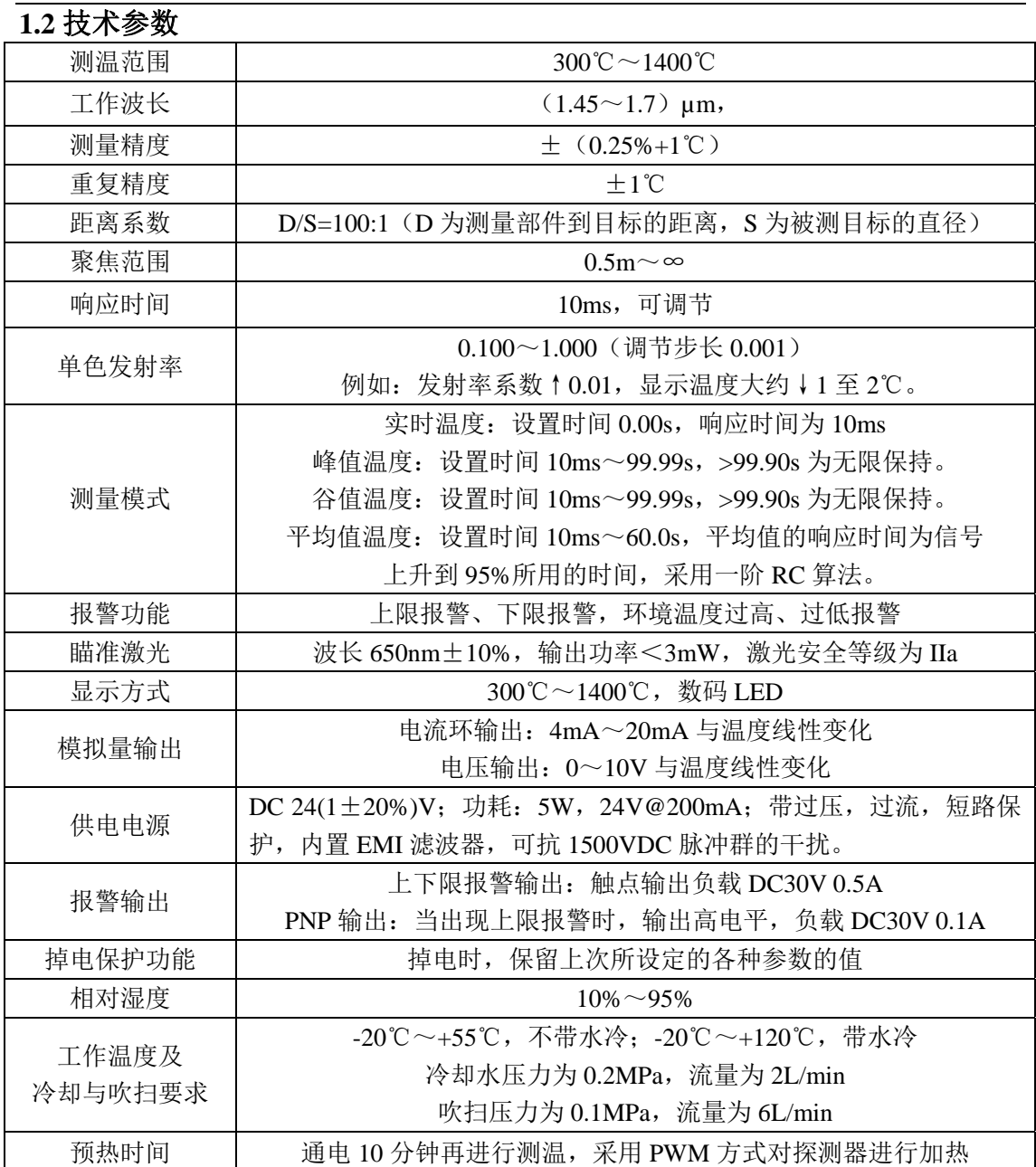

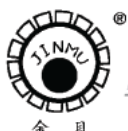

TEL:0519-88405106 88402424 88400881 FAX:0519-88402385 E-mail:czsensor@public.cz.js.cn HTTP://www.czsensor.com

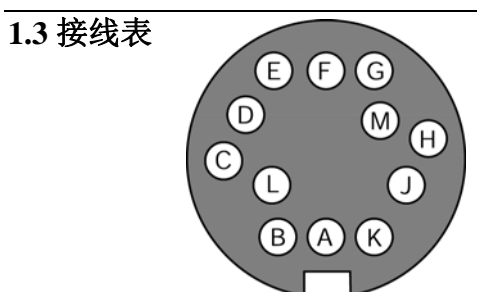

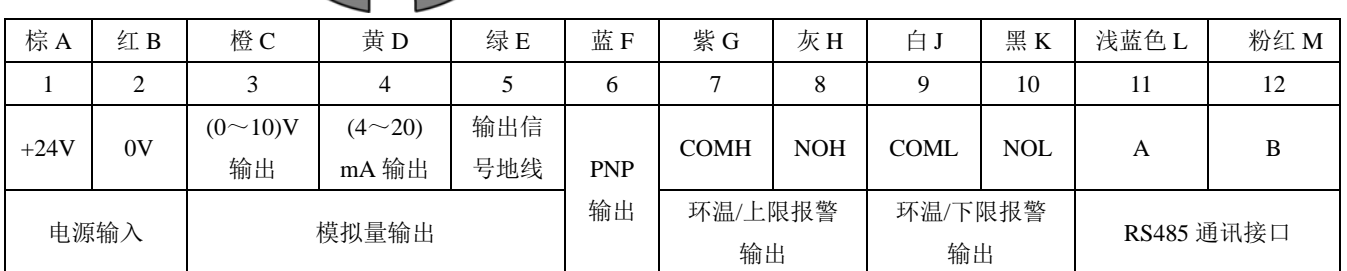

# **2.0** 安装调试

# **2.0.1** 安装

1、安装距离

根据被测物的大小来确定安装距离,安装距离参见下图。被测目标越小,所要求的安装 距离越近。

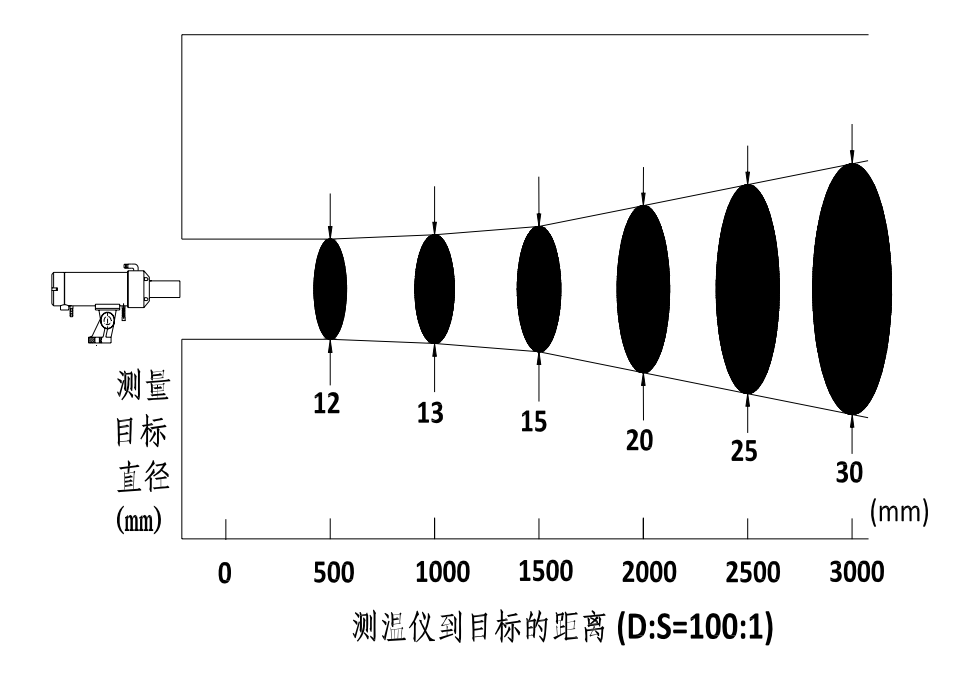

CHANGZHOU LUCHENG SENSOR CO. LTD TEL:0519-88405106 88402424 88400881 FAX:0519-88402385 E-mail: czsensor@public.cz.js.cn HTTP://www.czsensor.com 最好 可接受 不正确 ₩ 红外测温仪目标大于 目标小于 目标等于 光点直径 光点直径 光点直径

一体化单色红外测温仪是测量一个区域内的平均温度。仪器的焦距范围在 0.5m~∞, 测量距离可以无限远,只要被测目标足够大。

被测物表面较平整(不弯曲)、与测量方向小于 30 度、被测物体表面理化状态稳定(非 处于氧化、气化、液化过程之中) 、光学通道少灰尘和没有阻挡与衰减等场合下物体温度的 测量。

2、安装角度

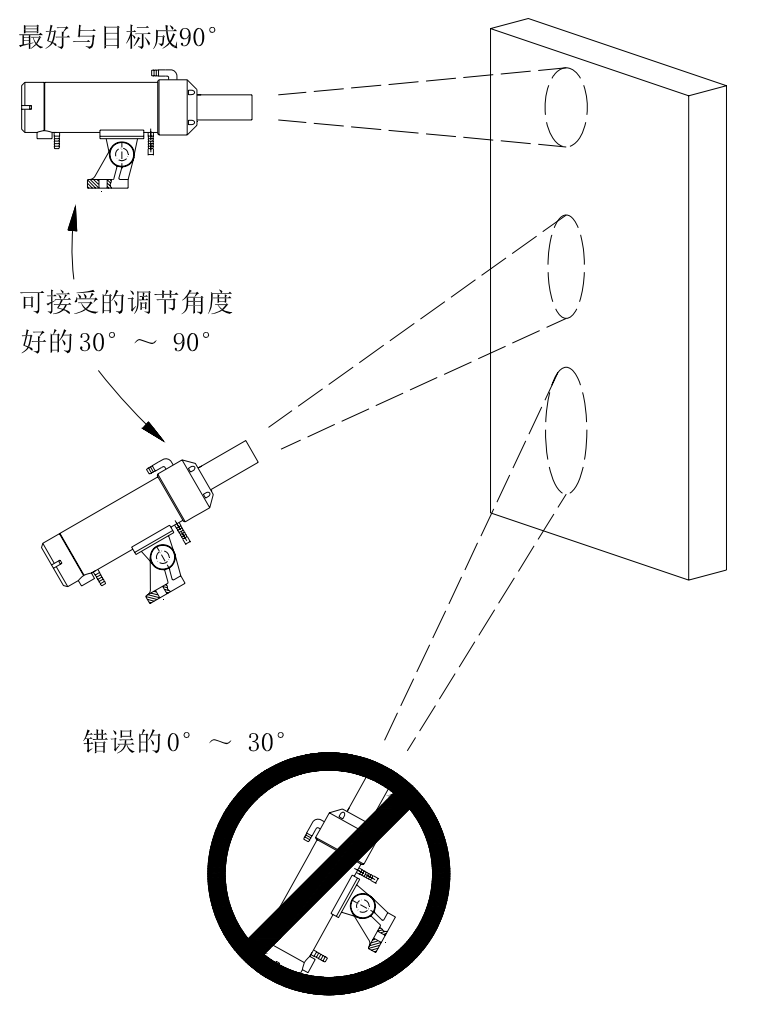

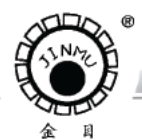

TRL: 0519-88405106 88402424 88400881 FAX: 0519-88402385 E-mail:czsensor@public.cz.js.cn HTTP://www.czsensor.com

#### 3、安装位置选择

**CONTRACTOR** 

测温仪应尽可能避免安装在热源的正上方,对于有水汽、水雾等应避免直接安装,如需 安装应加装空气吹扫器,以及各种防护罩。

#### 4、对准方式

使激光瞄准刚好位于检测目标的中心位置,开、关可用键盘控制,当环境温度高于 50℃ 则激光自动关闭,激光开启 30 分钟后自动关闭。

#### 5、空气吹扫器及水冷装置

为使一体化单色红外测温仪测温准确,应使镜头部件保持干净,应使用空气吹扫器保持 镜头干净,当环境温度≤55℃可不加水冷装置(空气、洁度等级为仪表专用),通以 30℃的 冷却水能使仪器在 120℃温度下可靠工作。

6、电气连接

根据要求进行电气的连接,连接电缆选用屏蔽电缆,对于交流供电的设备应配置电压转 换器。

#### **2.0.2** 调试

#### **2.0.2.1** 确定单色发射率

被测目标表面热辐射效率。在实际应用中几乎所有被测材料表面的发射率都低于 1.00。 要想使测量更接近真实温度,应修改仪器的发射率,使其等于或接近被测材料的实际发射率。 若仪器的发射率值大于被测材料的实际发射率,测温值会比真实温度值低。由于准确获得有 些被测材料的发射率是很困难的,这种测量实际上是在做相对测温。

单色材料发射率表,见下表:

金属材料发射率,单色测量模式波长范围 1.6µm 附:常用材料发射率表(工作波长 1.6µm)

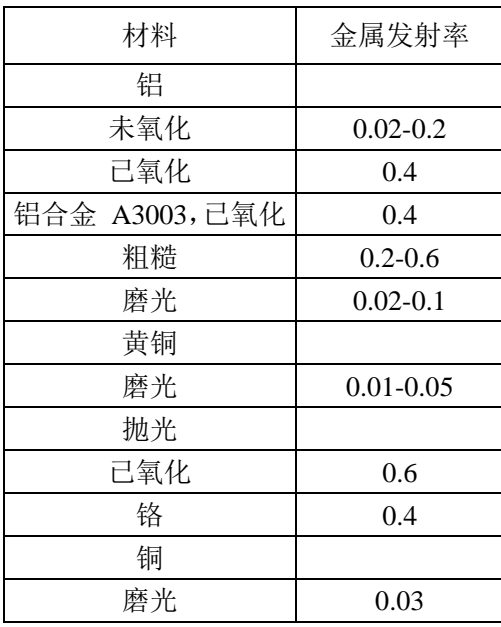

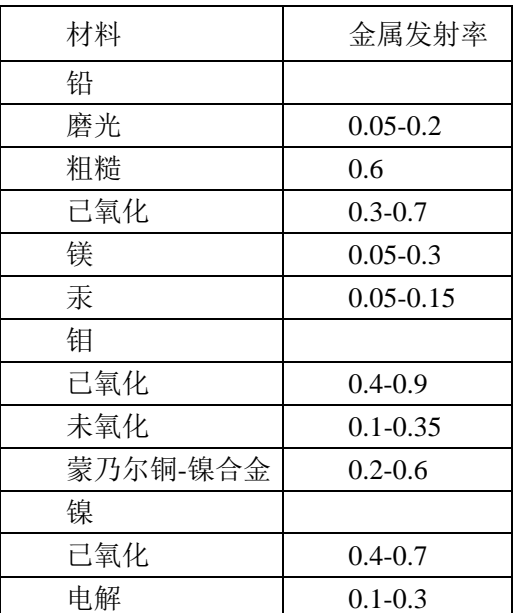

**CONTRACTOR** 

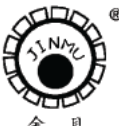

TRL:0519-88405106 88402424 88400881 FAX:0519-88402385 E-mail: czsensor@public.cz.js.cn HTTP://www.czsensor.com

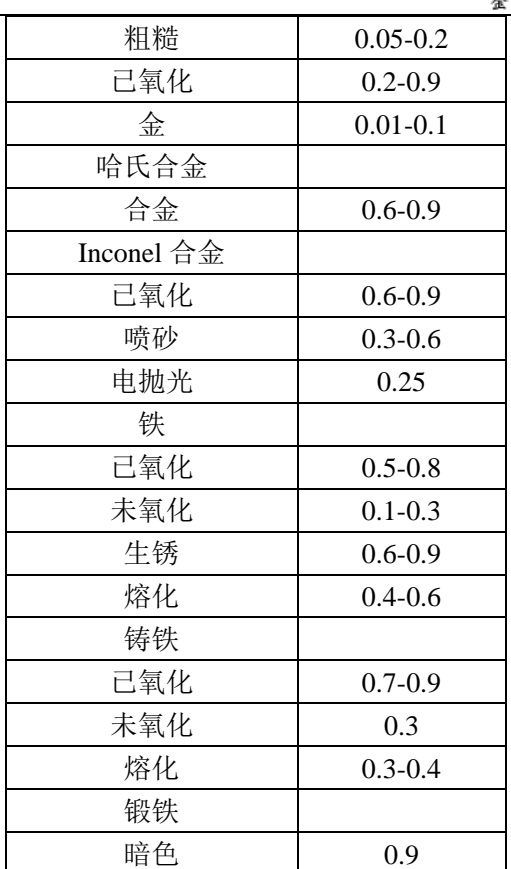

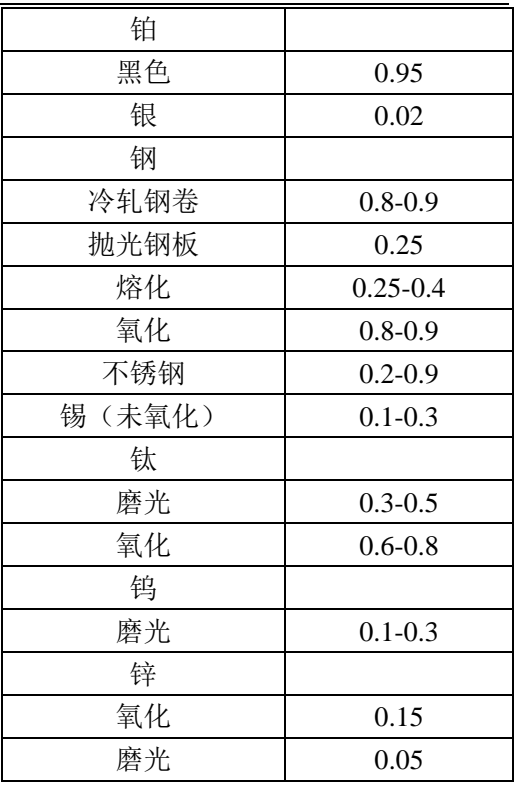

非金属:不推荐使用。

表中许多材料的发射率之所以不是一个固定的数值是因为它们表面光洁度不同造成的。 未氧化的金属表面稍有污染或氧化,其发射率就会显著增加。

以上常用材料发射率仅供参考。更精确的物体的单色发射率系数调节如下:

可用 RTD 热电阻或热电偶探测到物体的真实温度,然后调整发射率设定,直到一体化 单色红外测温仪显示值与测量物体的真实温度相等。

如果物体表面的一部分有暗黑涂料涂复,那么其发射率系数可达 0.98。测量物体的相邻 区域,并调节发射率设定,直到相同的温度为止,此时的设定值就是被测物体正确的发射率。

#### **2.0.2.2** 选择测量模式

实时温度: 设置时间 0.00s, 响应时间为 10ms

峰值温度: 设置时间 10ms~99.99s, >99.90s 为无限保持。

谷值温度:设置时间 10ms~99.99s,>99.90s 为无限保持。

平均值温度:设置时间 10ms~60.0s,平均值的响应时间为信号上升到 95%所用的时间, 采用一阶 RC 算法。

#### **2.0.2.3** 设置报警值(上限报警,下限报警),模拟量输出起始值,终点值等。

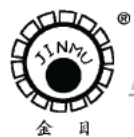

TRL:0519-88405106 88402424 88400881 FAX:0519-88402385 E-mail: czsensor@public.cz.js.cn HTTP://www.czsensor.com

#### **3.0** 键盘功能释义

the company of the company

按设置键" $1$ " ~ " $14$ ", 切换按键功能。对应的功能键闪烁, 再按 ENTER 键, 显示 当前参数值。按▶和 ▲键,修改当前参数,再一下 ENTER 键返回测温状态。

注: 刚接上电源的时候会显示 3s 左右的软件版本号, 然后如果测温仪内部温度<35℃, 则显示 EEE2,当内部温度>35℃后,显示测量大概温度,当内部温度大约为 41℃时,才能 显示正确测温值。

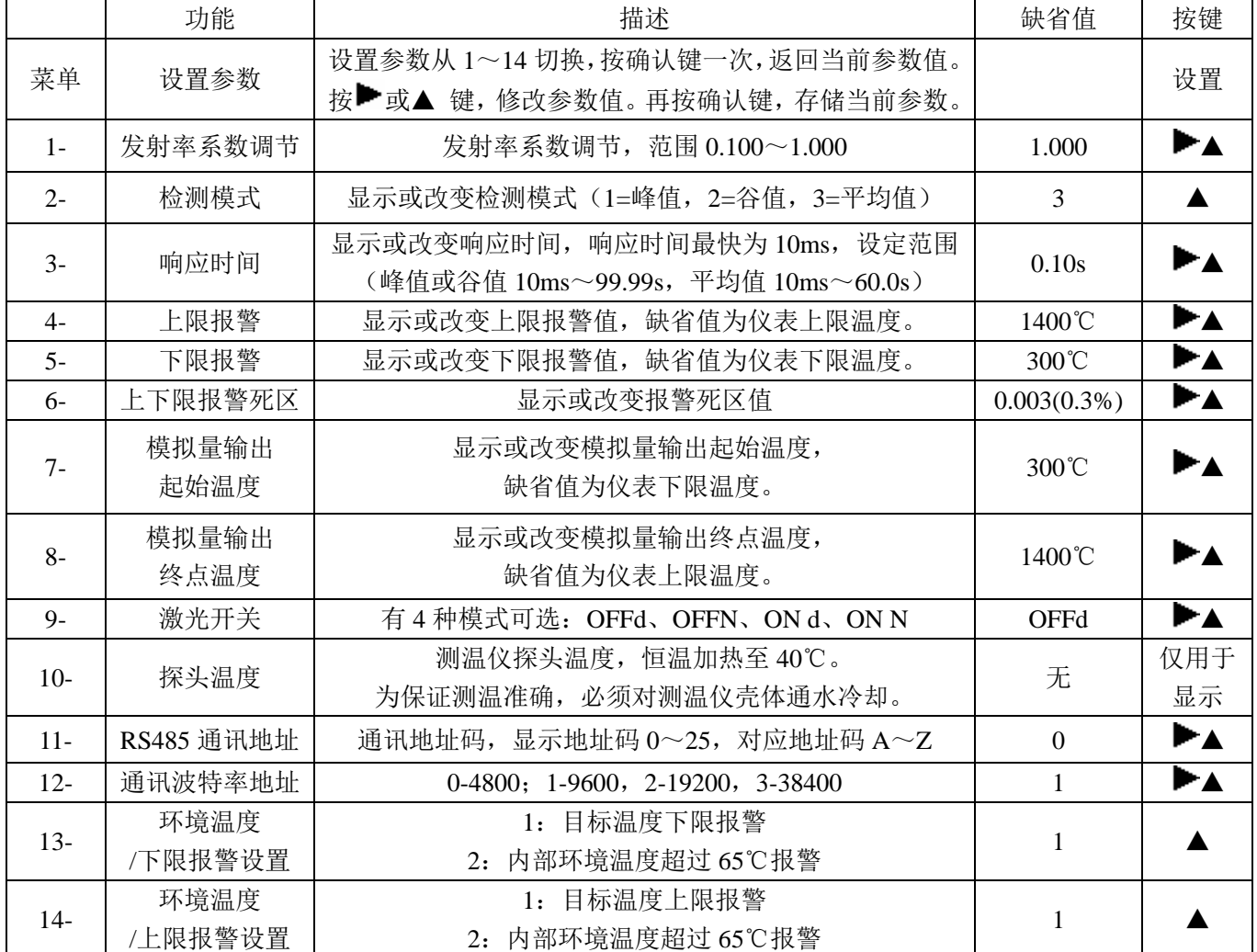

#### **3.0.1** 发射率设定

1、按 SET 键, 直到显示"1-"(闪烁), 按 ENTER 键, 进入发射率调节状态。 缺省值为 1.000,设定范围为 0.100~1.000,发射率↑0.01,显示温度大约↓1 至 2℃。 2、按 和▲键,改变显示数值,直到适当的斜率值。 3、再按 ENTER 键, 返回测温状态。

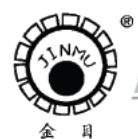

TRL: 0519-88405106 88402424 88400881 FAX: 0519-88402388 E-mail:czsensor@public.cz.js.cn HTTP://www.cz

#### **3.0.2** 测温模式选择和时间设定

#### **3.0.2.1** 测温模式选择

1、按 SET 键, 直到显示"2-(闪烁),按 ENTER 键,进入测温模式,选择状态,出厂默认 值为平均值(对应的显示数值为 3) 2、连续按▲键,改变当前测温模式状态,峰值(1)→谷值(2)→平均值(3) 3、再按 ENTER 键, 返回测温状态。 实时温度: 设置时间 0.00s, 响应时间为 10ms 峰值温度: 设置时间 10ms~99.99s, >99.90s 为无限保持。 谷值温度: 设置时间 10ms~99.99s, >99.90s 为无限保持。 平均值温度:设置时间  $10\text{ms} \sim 60.0\text{s}$ , 平均值的响应时间为信号上升到 95%所用的时间, 采用一阶 RC 算法。

(1)实时值测温方式

仪器显示被测目标的当前温度值(也称实时值或瞬时值),实时值测温方式在 LCD 上一直有 显示,可以通过按键设置响应时间。测温曲线如下图虚线所示。 应用:适合大多数现场使用。

(2)最大值测温方式,也称峰值测温方式

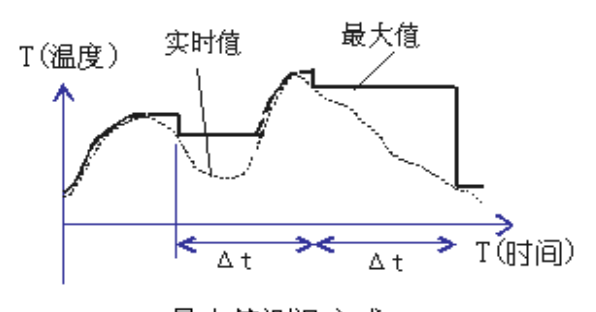

最大值测温方式

可以通过按键设置峰值保持 的时间。仪器在一个选定时间间 隔Δt 内保持并显示实时值变化 中最大值。

应用:对于运动目标(如钢板、 钢丝生产)测量时,由于被测物 表面或测试点性状总在不停变化 或被测物在运动中,用本功能可 获得更准确的测量。如运动钢材 的表面有铁硝和氧化表皮,钢丝 有抖动,一些金属溶液沸腾也可 使用此功能。

(3) 平均值测温方式

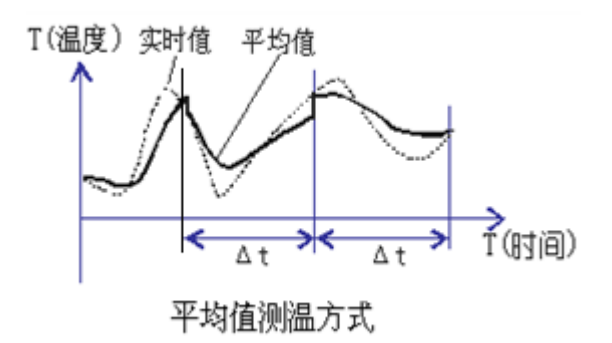

可以通过按键设置平均值的时 间。仪器在一个选定时间间隔Δt 内 计算并显示实时值变化中的平均值。 采用了一阶 RC 的算法,可以减少温 度的波动。

<sup>(</sup>4) 最小值测温方式,也称谷值测温方式 可以通过按键设置谷值保持的时间。

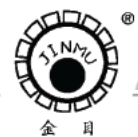

TRL: 0519-88405106 88402424 88400881 FAX: 0519-8840238 ail:czsensor@public.cz.is.cn HTTP://www.czsensor.o

#### **3.0.2.2** 测温模式时间设定

**CONTRACTOR** 

1、按 SET 键, 直到显示"3-(闪烁) 按 ENTER 键。进入测温模式时间选择, 出厂默认值 为 0.10s, 设定时间范围为 10ms~99.99s (0.00s 对应的时间为 10ms)。对峰值、谷值来讲, 设定时间的范围为 10ms~99.99s, 设定时间为 99.90s 即为无限保持。对平均值来讲, 设定 时间的范围为 10ms~60.00s。

2、按▶和▲键改变显示数值,直到适当的设定时间。

3、再按 ENTER 键, 返回测温状态。

#### **3.0.3** 上限报警,下限报警,以及报警信号回差设置

#### **3.0.3.1** 上限报警

当 14=1, 设置继电器为目标温度上限报警。

如果测量温度>上限报警值+上限报警死区:上限指示灯亮,对应的上限继电器和 PNP 信号由常开转为闭合状态。

如果测量温度<上限报警值-上限报警死区:上限指示灯不亮,对应的上限继电器和 PNP 信号为常开状态。

1、按 SET 键, 直到显示"4-"(闪烁), 按 ENTER 键, 进入上限报警状态。上限报警出厂 默认值为 1400℃, 设定范围为 300℃≤上限报警值≤1400℃。

2、按▶和▲键改变显示数值, 直到适当的上限报警值。

3、再按 ENTER 键, 返回测温状态。

(注:当 14=1 时,该项值才有意义;如果 14=2(环境温度超温报警),该项设置没有意义)

#### **3.0.3.2** 下限报警

当 13=1, 设置继电器为目标温度下限报警,

如果测量温度<下限报警值-下限报警死区:下限指示灯点亮,对应的下限继电器由常 开转为闭合状态。

如果测量温度>下限报警值+下限报警死区:下限指示灯不亮,对应的下限继电器为常 开状态。

1、按 SET 键,直到显示"5-"(闪烁),按 ENTER 键,进入下限报警状态,下限报警出厂 默认值为 300℃, 设定范围为 300℃≤下限报警值≤1400℃。

2、按▶和▲键,改变显示数值,直到适当的下限报警值。

3、再按 ENTER 键, 返回测温状态。

(注:当 13=1 时,该项值才有意义;如果 13=2(环境温度超温报警),该项设置没有意义)

#### **3.0.3.3** 报警信号回差设置系数

此功能可用于防止继电器的抖动,死区是指测温点附近的一个温度数值区域(包括±) 报警信号和继电器信号不改变工作状态。

1、按 SET 键, 直到显示"6-"(闪烁), 按 ENTER 键, 进入报警信号回差设置, 出厂默认 值为 0.003,设定范围为 0~0.500,上限报警死区范围=报警信号回差设置系数\*上限报警值。 下限报警死区范围=报警信号回差设置系数\*下限报警值。

2、按▶和▲键,改变显示数值,直到适当的报警信号回差设置值。

3、再按 ENTER 键, 返回测温状态。

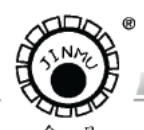

TRL: 0519-88405106 88402424 88400881 FAX: 0519-88402388 public.cz.js.cn HTTP://www.czw

#### **3.0.4** 模拟量起始值和终点值对应温度设置

模拟量输出为电流环 4mA~20mA 和模拟输出电压 0V~10V。

#### **3.0.4.1** 模拟量起始值对应温度

**CONTRACTOR** 

1、按 SET 键, 直到显示"7-"(闪烁), 按 ENTER 键进入电流环起始值对应温度设定。电 流环起始值对应的出厂默认温度值为 300℃。设定范围为 300℃≤起始值对应温度≤1400℃。

2、按▶和▲键改变显示数值,直到适当的起始值对应温度。

3、再按 ENTER 键返回测温状态。

#### **3.0.4.2** 模拟量终点值对应温度

1、按 SET 键, 直到显示"8-"(闪烁), 按 ENTER 键进入电流环终点对应温度设定, 电流 环终点值对应的出厂默认温度值为 1400℃。

- 2、按▶和▲键,改变显示数值,直到适当的终点值对应温度。
- 3、再按 ENTER 键, 返回测温状态。

#### **3.0.4.3** 模拟量输出信号

- 1、电压输出(0~10)V 与温度的对应关系  $Uout(V) = [10(T1-T2)/T3]$
- 2、电流环输出(4~20)mA 与温度的对应关系

 $Iout(mA)=4+[16(T1-T2)]/T3$ 

T1 为当前的显示温度,T2 为电流输出下限值对应温度,T3 为电流输出上限值对应温度 与下限值对应温度之差。

(注:环境温度过高**(EEE1)**的时候:模拟量电流输出 **21mA)** 

#### **3.0.5** 激光开关控制

当测温仪探头温度高于 50℃时,激光自动关闭。

1、按 SET 键, 直到显示"9-"(闪烁), 按 ENTER 键, 显示当前的激光开/关状态, 出厂默 认值为开状态"OFF d"。

2、按▲键, 激光状态转换。"ON d" → "ON N" → "OFF d" → "Off N"

 $\overline{\phantom{a}}$ 

- (1) "ON d" --- "ON" 表示激光强制打开, 激光开启半小时后自动关闭。 "d"目标温度大于 300℃激光自动打开。
- (2)"ON N" ---"ON"表示激光强制打开,激光开启半小时后自动关闭。 "N"激光的开关状态与目标温度无关。
- (3)"OFFd"---"OFF"表示激光强制关闭,但此时激光的开关状态与目标温度有关。 "d"目标温度大于 300℃激光自动打开。
- (4)"OFFN"---"OFF"表示激光强制关闭,但此时激光的开关状态与目标温度无关。 "N"激光的开关状态与目标温度无关。

3、再按 ENTER 键返回测温状态。

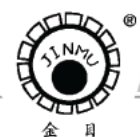

TRL: 0519-88405106 88402424 88400881 FAX: 0519-88402385 oublic.cz.is.cn HTTP://www.czsensor.co

#### **3.0.6** 环境温度显示

**CONTRACTOR** 

- 1、按 SET 键,直到显示"10-"(闪烁),按 ENTER 键,显示当前的测温仪内部环境温度值。
- 2、再按 ENTER 键, 返回测温状态。
- 3、当内部环境温度>65℃时,显示"EEE1"(内部环境温度过高);此时模拟电流输出 21mA。
- 4、当环境温度<35℃时,显示"EEE2"(内部环境温度太低)。

#### **3.0.7 RS485** 通讯地址设置

1、按 SET 键, 直到显示"11-(闪烁)按 ENTER 键, 进入 RS485 通讯地址选择。通讯地址 范围为 0-25,对应 ASCII 码地址 A-Z。

- 2、按▶和▲键改变通讯地址。
- 3、再按 ENTER 键, 返回测温状态。

#### **3.0.8 RS485** 通讯波特率

1、按 SET 键, 直到显示"12-(闪烁)按 ENTER 键,进入 RS485 通讯波特率选择。 0-4800,1-9600,2-19200,3-38400。

- 2、按▶和▲键改变通讯波特率。
- 3、再按 ENTER 键, 返回测温状态。

# **3.0.9** 低限继电器设置

- 1、按 SET 键, 直到显示"13-(闪烁) 按 ENTER 键, 进入选择。
	- 1:设置该继电器为目标温度低限报警输出
	- 2:设置该继电器为内部环境温度超温报警输出。
- 2、▲键改变值
- 3、再按 ENTER 键, 返回测温状态。

#### **3.0.10** 高限继电器和 **PNP** 设置

- 1、按 SET 键, 直到显示"14-(闪烁) 按 ENTER 键, 进入选择。
	- 1: 设置该继电器和 PNP 为目标温度高限报警输出
	- 2: 设置该继电器和 PNP 为内部环境温度超温报警输出。
- 2、▲键改变值
- 3、再按 ENTER 键, 返回测温状态。

**COMMERCIAL** 

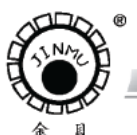

TEL:0519-88405106 88402424 88400881 FAX:0519-88402385 E-mail: czsensor@public.cz.js.cn HTTP://www.czsensor.com

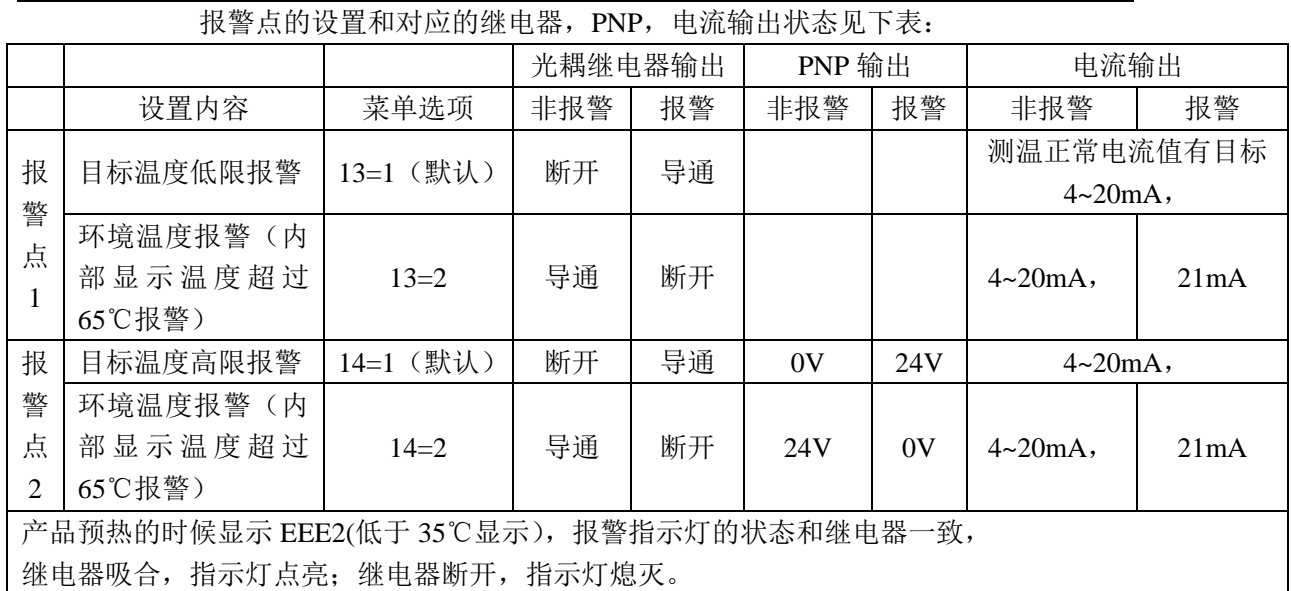

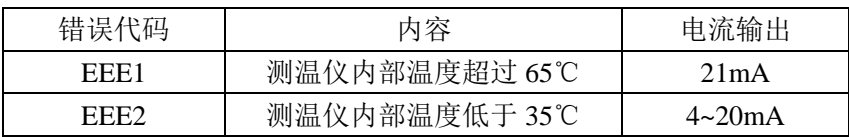

# **3.1** 摄氏度和华氏度的切换

在测温模式下,按▲键可以在摄氏度和华氏度之间切换。

# **4.0 RS485** 通讯

**4.0.1 RS485** 的连接

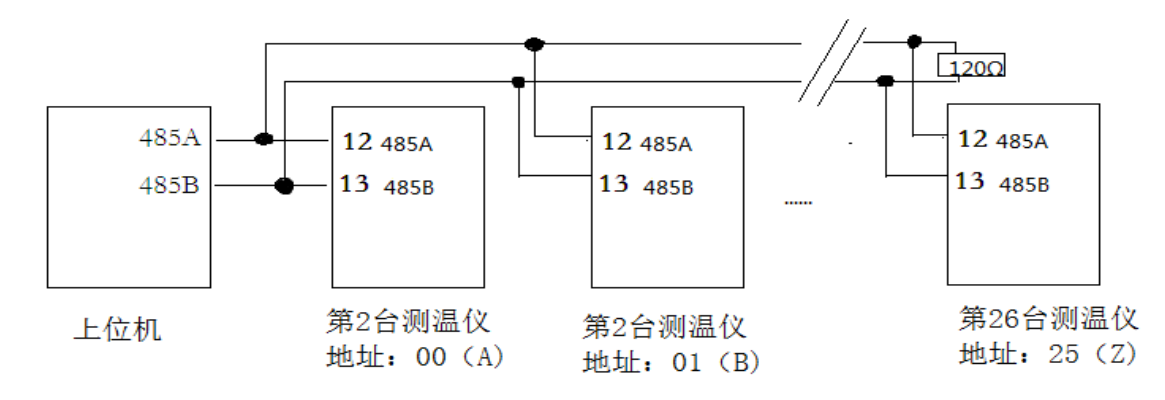

#### **4.0.2** 命令格式

<Start Bit> <Sensor Address> <Command Code> [<Value>] <Carriage Return>

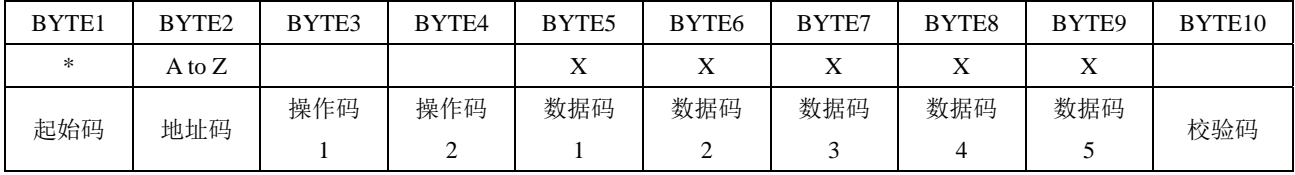

the party of the control of

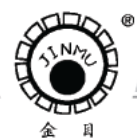

TEL:0519-88405106 88402424 88400881 FAX:0519-88402385 E-mail:czsensor@public.cz.js.cn HTTP://www.czsensor.com

#### **4.0.3** 地址码

说明: 起始码始终是"\*"; 地址码为  $0-25$  对应  $A-Z$ ; 操作码: 操作码 1 操作码 2 合 并一起作为操作码。

# **4.0.4** 操作码

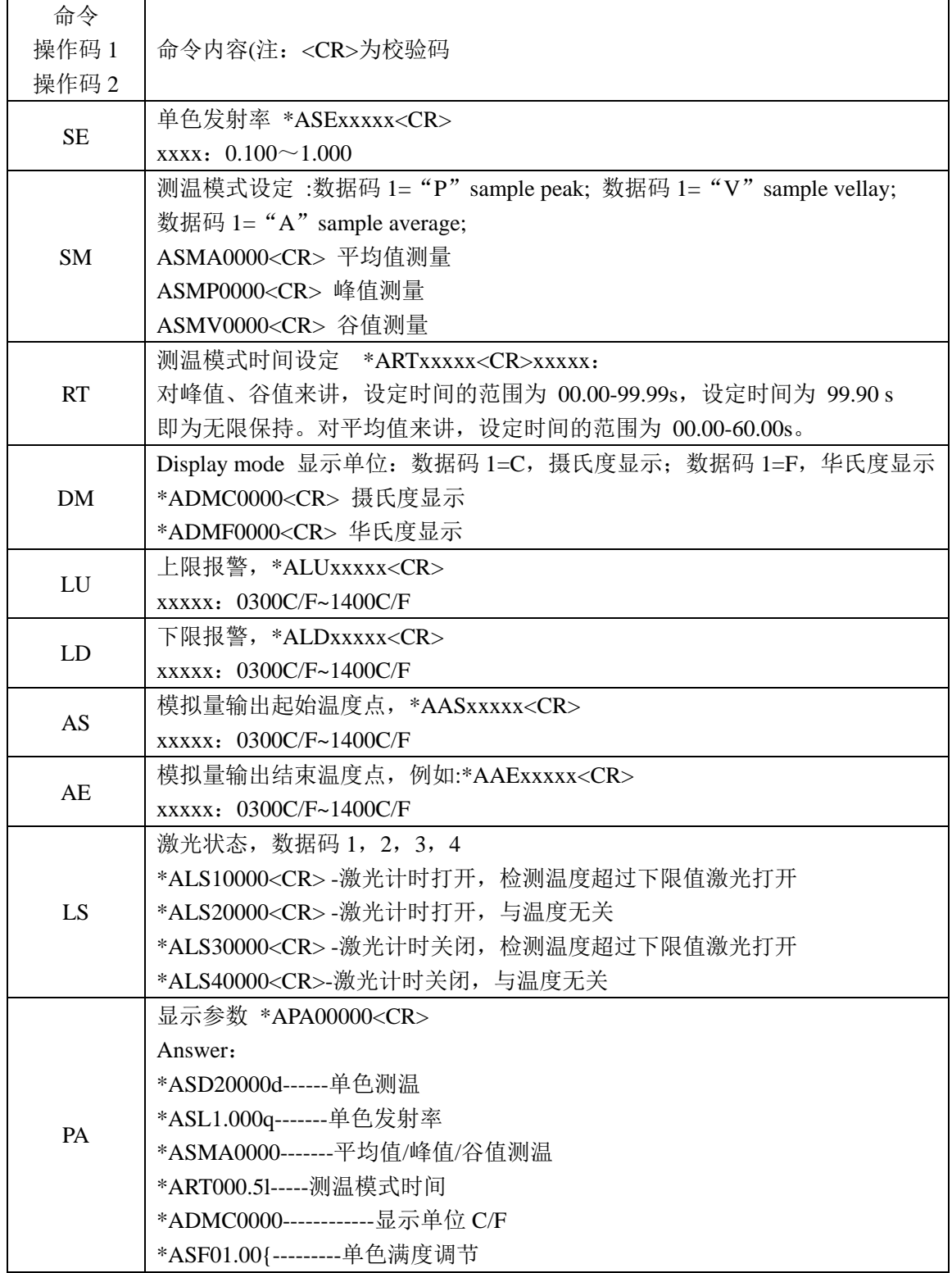

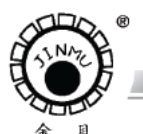

TRL:0519-88405106 88402424 88400881 FAX:0519-88402385 E-mail: czsensor@public.cz.js.cn HTTP://www.czsensor.com

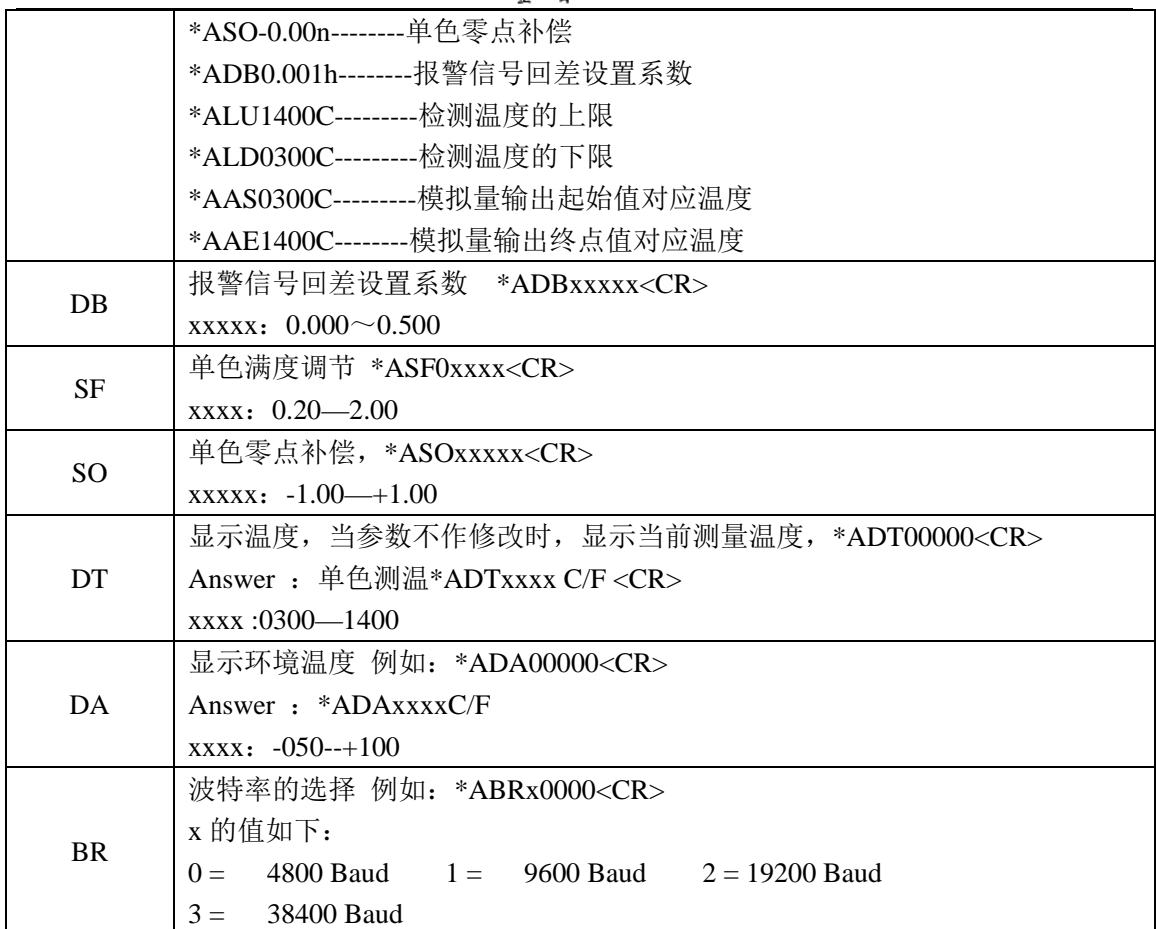

#### **4.0.5** 校验码

校验码= BYTE2^ BYTE3^ BYTE4^ BYTE5^ BYTE6^ BYTE7^ BYTE8^ BYTE9

# **5.0** 仪器检定

#### **5.0.1** 生产厂家的测试环境与条件

环境温度 23℃±5℃,相对湿度 35~75%,大气压力 86kPa~106kPa。采用 MIKRON 公司 M300 黑体,黑体控温范围 200℃~1400℃,黑体发射系数≥0.999,黑体口径 50mm, 距离黑体面源 1m 的位置测量,1000℃以下用此黑体炉检定。采用 MIKRON 公司 M330 黑 体,黑体控温范围 300℃~1700℃,黑体发射系数≥0.995, 黑体口径 25mm, 距离黑体面源 1m 的位置测量,1000℃以上用此黑体炉检定。

#### **5.0.2** 检定时参数设置

将仪器通电 10 分钟左右。记录设置键中的所有参数(工厂使用参数),将设置键中的参 数恢复到出厂值,将单色模式的发射率系数设定到 0.990 或 1.000,发射率系数由黑体的发 射率决定。检定完成后,恢复工厂使用参数。

#### **5.0.3** 检定方法

检定规程号:JJG856-2015《工作用辐射温度计检定规程》。

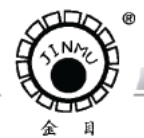

TRL: 0519-88405106 88402424 88400881 FAX: 0519-88402385 .<br>E-mail:czsensor@public.cz.js.cn HTTP://www.czsensor.co

#### **5.0.4** 按键设置

**CARD COMPANY** 

按设置键对应的功能键闪烁,再按 FNTER 键, 显示当前参数值。按▶和 ▲键, 修改 当前参数,再一下 ENTER 键返回测温状态。

- (1)系数设定 "1-",缺省值为 1.000
- (2)检测模式"2-",为平均值模式为 3
- (3) 响应时间"3-", 响应时间为 0.1s

注:检定时,按键设置只需要系数设定、检测模式、响应时间,其它的参数设置不需 要更改。测试时,测温仪通电 10 分钟预热后,将激光点打在黑体炉的中心位置进行检测。 按 JJG856-2015《工作用辐射温度计检定规程》进行相关检验。

#### **5.1** 型号释义

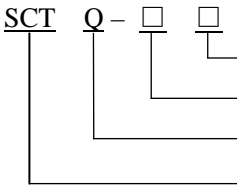

- 表示测量温度范围上限值,用 2 位阿拉伯数字表示 (数值×100)℃ - 表示测量温度范围下限值,用 2 位阿拉伯数字表示 (数值×10)℃ 结构代号,用字母 Q 表示固定安装式不锈钢外壳;

表示单色红外测温仪,英文 Sinlge Color Thermometer 的缩写

示例:SCTQ-3014 表示测量温度范围为 300℃~1400℃,外壳为不锈钢的固定安装式单 色红外测温仪。

#### **5.2** 注意事项

1、使用一体化单色红外测温仪时,必须确定被测物体的斜率系数,否则会影响测量精度。

2、运输和使用过程中应避免强烈冲击和震动。

3、一体化单色红外测温仪在出厂时经精密校调,请不要拆开自行调整。

4、烟雾、灰尘和空气中的其它污染物会对一体化单色红外测温仪的测量精度造成影响。尤 其对单色测温模式,应经常保持镜片清洁和镜片表面干燥。应定期用镜头纸或其它柔软材料 清洁物镜,保持物镜清洁。

5、一体化单色红外测温仪探头尽可能避免安装在被测物体的正上方,当环境温度较高时, 应加冷却装置;当环境中有水汽、雾气、烟尘时,应加装空气吹扫器以及各种防护罩。

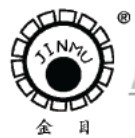

TEL:0519-88405106 88402424 88400881 FAX:0519-88402385 E-mail:czsensor@public.cz.js.cn HTTP://www.czsensor.com

# **6.0** 安装外形图及照片

**CARD CORPORATION** 

**6.0.1 SCTQ-3014** 一体化单色红外测温仪外形尺寸图

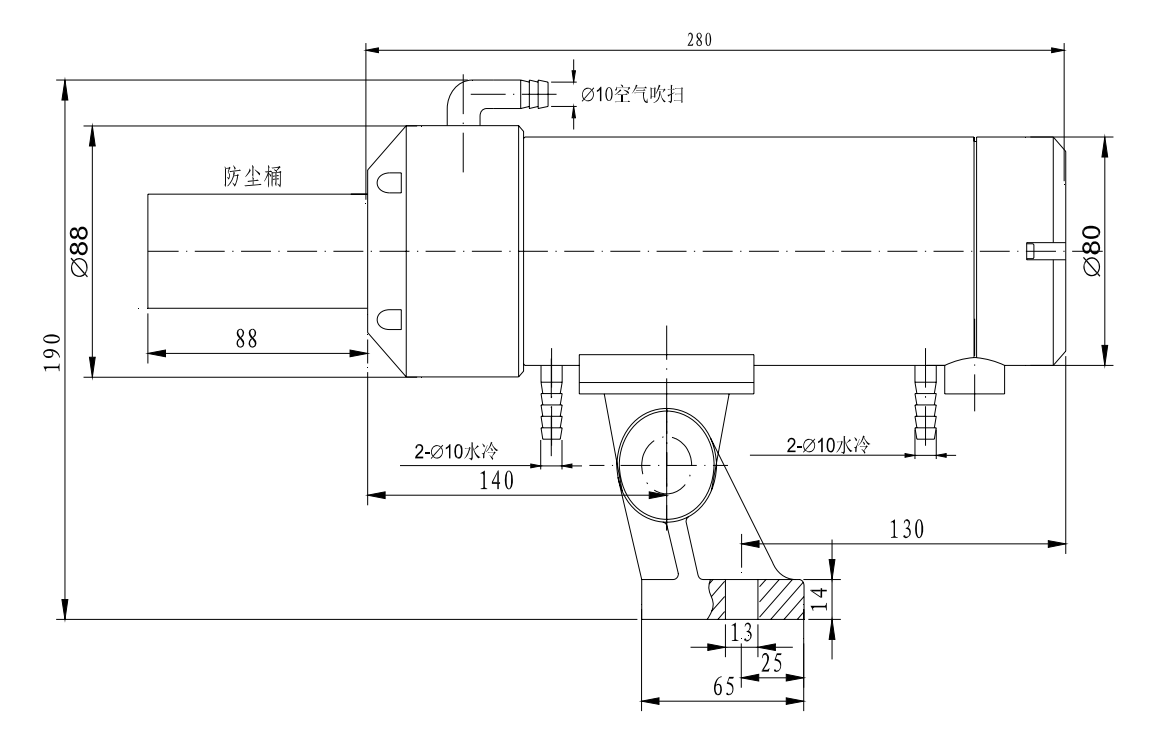

SCTQ-3014 一体化单色红外测温仪外形图

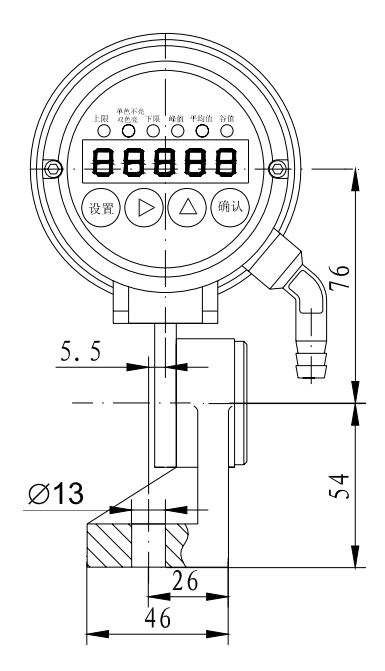

SCTQ-3014 一体化单色红外 SCTQ-3014 一体化单色红外

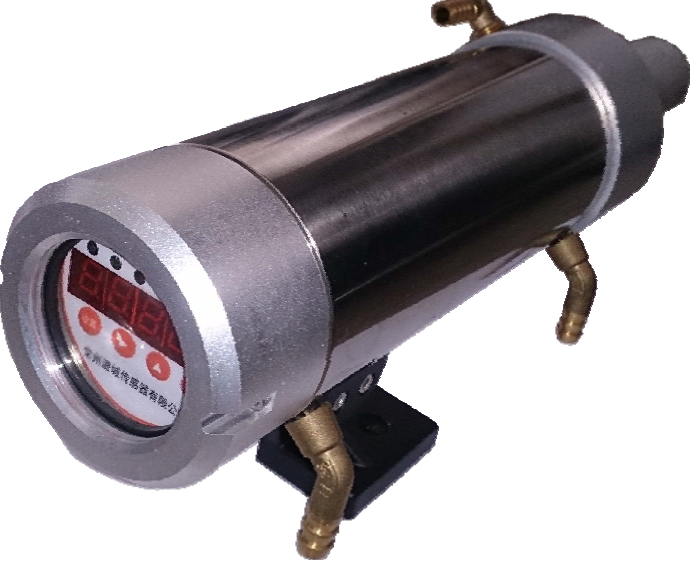

测温仪安装底座 测温仪整机照片

**COLLEGE** 

**COMMERCIAL** 

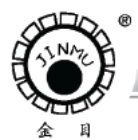

TEL:0519-88405106 88402424 88400881 FAX:0519-88402385 E-mail: czsensor@public.cz.js.cn HTTP://www.czsensor.com

**6.0.2 SCTQ-3014** 一体化单色红外测温仪机芯照片

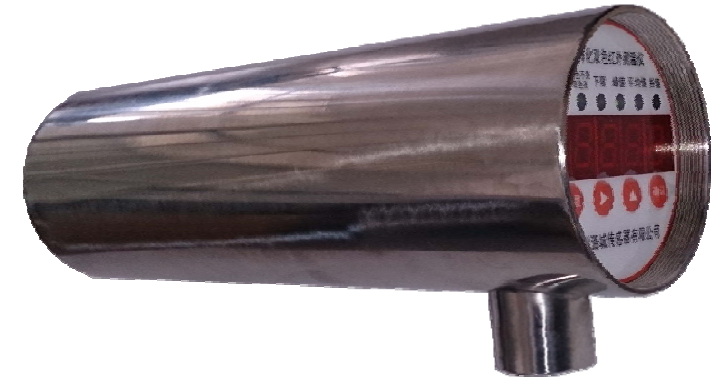

返厂维修时,写明故障原因。 如果一体化单色红外测温仪的水 冷和吹扫套没有损坏,只需将一体 化一体化单色红外测温仪的机芯 发过来。

**6.0.3** 选配 **DCTQ-BOX-DC**(或 **AC**)接线盒

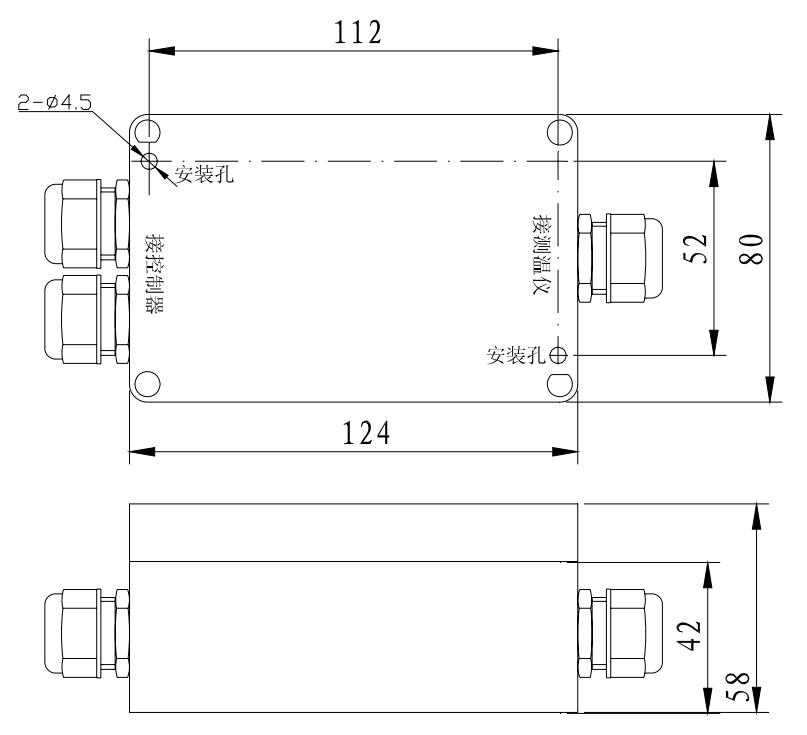

 提供此接线盒的作 用,主要是方便现场用 户接线。

 该接线盒根据用户 要求选配, 非标配。 DC 表示直流 24V

供电, AC 表示交流 100V 至 240V 供电。